# Trend IQ2/IQ3 Driver for Niagara AX/N4

User Guide

## **Contents**

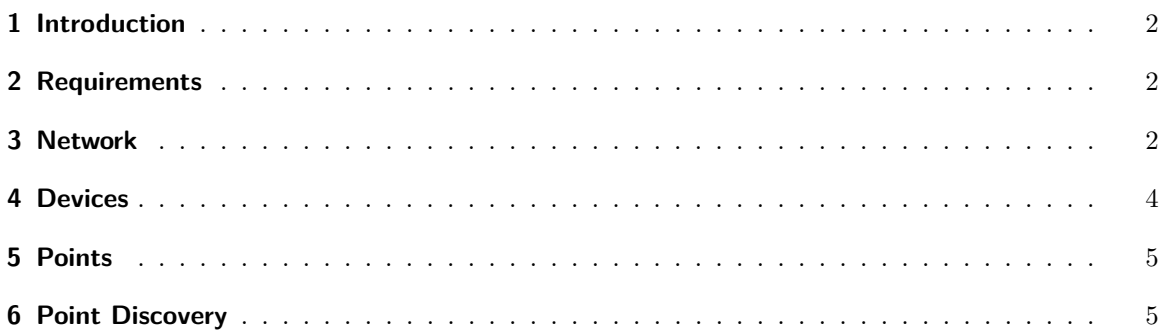

### <span id="page-1-0"></span>**1 Introduction**

The Trend<sup>[1](#page-1-3)</sup> IQ2 and IQ3 systems includes a wide range of programmable controllers for HVAC control and building automation. The controllers communicate with a proprietary protocol called Trend IQ Network using Ethernet (IQ3 series) or Trend current loop (IQ2 series).

Niagara Trend IQ2/IQ3 driver is designed to enable communication between Trend IQ2/IQ3 controllers and Tridium Niagara AX powered devices. It provides an efficient solution for retrofit of building management systems, facilitates seamless integration of multiple protocols and allows convenient makeover of front-end software.

A single Niagara powered device with IQ2/IQ3 driver could serve as an integration platform for various Sauter controllers: IQ3xcide, IQ3xact, IQ2xx, EINC, XTEND as well as 3rd party systems like Modbus, KNX, M-Bus, SNMP.

### <span id="page-1-1"></span>**2 Requirements**

- Niagara AX 3.7<sup>[2](#page-1-4)</sup> or later powered device such as Jace  $2 / 3 / 6 / 8000$  Supervisor or their OEM versions
- Communication options
	- **–** IQ3 Network: Ethernet
	- **–** IQ2 Network: Ethernet via EINC or XTEND
- Trend driver license

### <span id="page-1-2"></span>**3 Network**

In order to start communication between Jace and Trend devices, make sure Jace is connected to the same network as IQ3 or IQ2 device and everything is powered.

- 1. Install **trend.jar** and all dependent modules via Software Manager
- 2. Start the station and add new **Trend Network**
- 3. In network **Properties** enter the license number and restart the station

<span id="page-1-3"></span><sup>1</sup>All trademarks or registered trademarks are property of their respective owners

<span id="page-1-4"></span><sup>&</sup>lt;sup>2</sup>If support for older Niagara versions is required, please contact the vendor

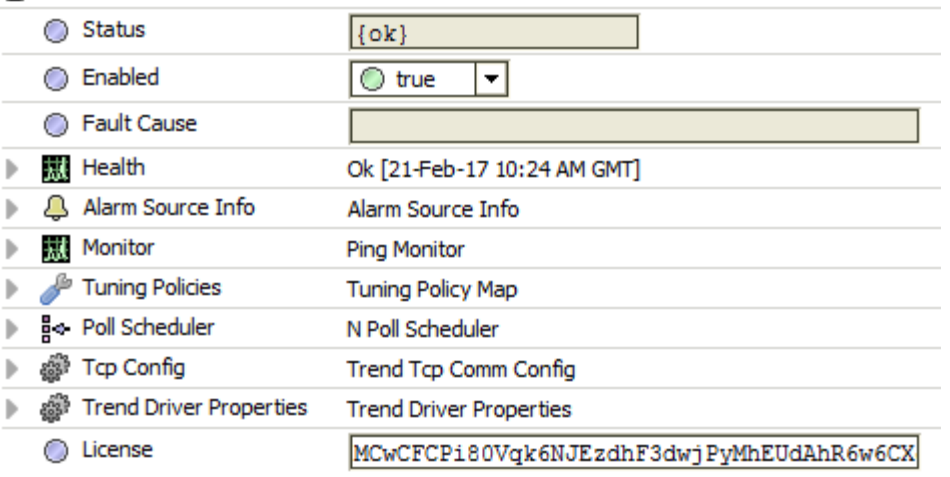

#### TrendNetwork (Trend Network)

Optional driver properties are located under **Trend Driver Properties** section:

- Read Alarm Status Niagara will read the Trend system alarm status and will change the status of Niagara point accordingly.
- Read Disabled Status Niagara will read the Trend system enabled / disabled status and will change the status of Niagara point accordingly.
- Read Override Status Niagara will read the Trend system override status and will change the status of Niagara point accordingly.
- Ping Fail Count amount of times device ping have to fail before the driver will change the Niagara status from normal to fault.
- Clean Up Interval driver will try to do a clean up and outgoing message group optimization every X amount of transactions.
- Max Outstanding Transactions amount of messages can be sent simultaneously.
- Response Time Out Ms time out in miliseconds between the message request was sent and the last message fragment recieved.
- Fragmentable Message Time Out Ms time out in miliseconds between the fragmentable messages.

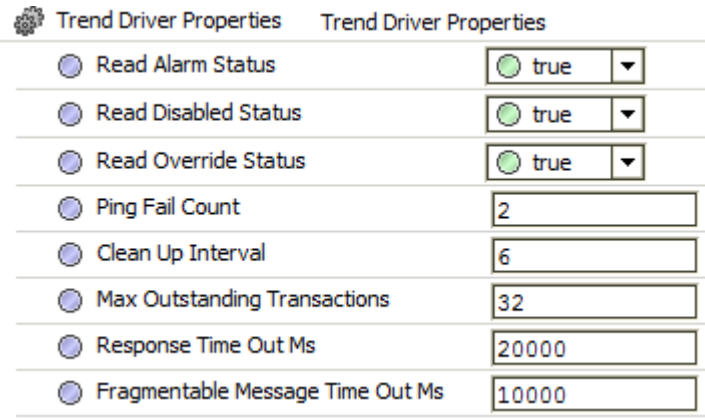

### <span id="page-3-0"></span>**4 Devices**

e.<br>W

Open the **Device Manager** and press **Discover** button.

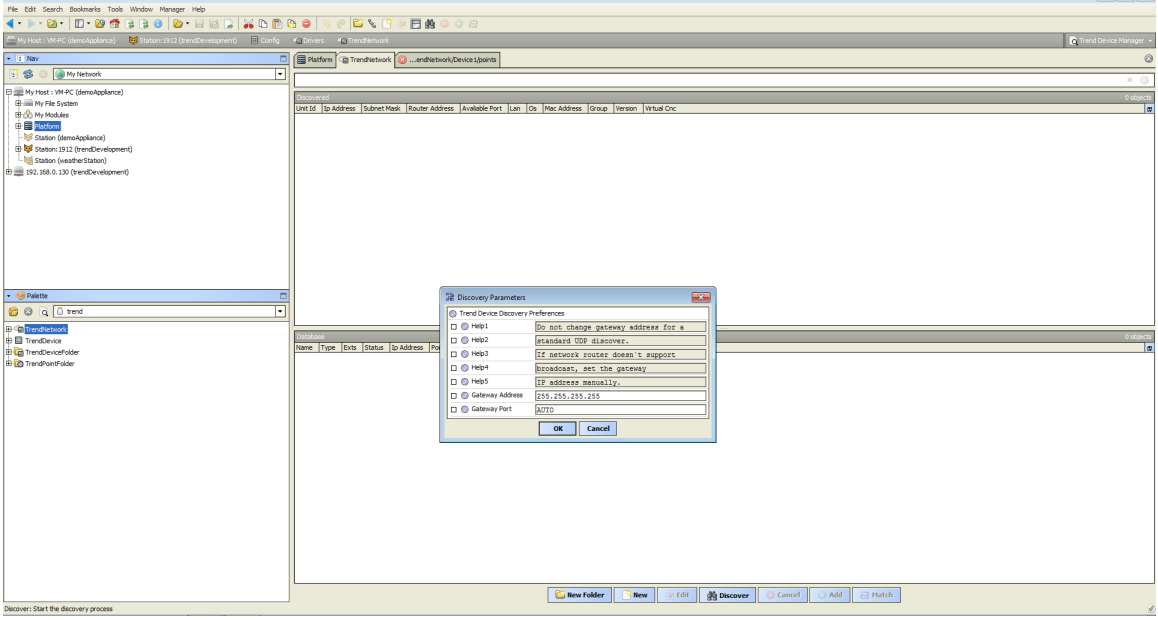

The devices will be discovered via UDP protocol. If the Jace is connected to the Trend system directly there is no need to change any discovery properties.

If there is a router between the Jace and Trend system in most cases router will not support broadcast messages. It will be necessary to set the discovery device IP address and port. Port forwarding in the router have to be configured.

#### Press **OK** button.

Niagara will find all connected devices and will display their models and Trend system properties. Please note that IQ3 devices will be shown as separate devices while IQ2 devices will be shown under the discovered gateway network. In order to see them press + button. Press **Add** button to add them to Niagara station.

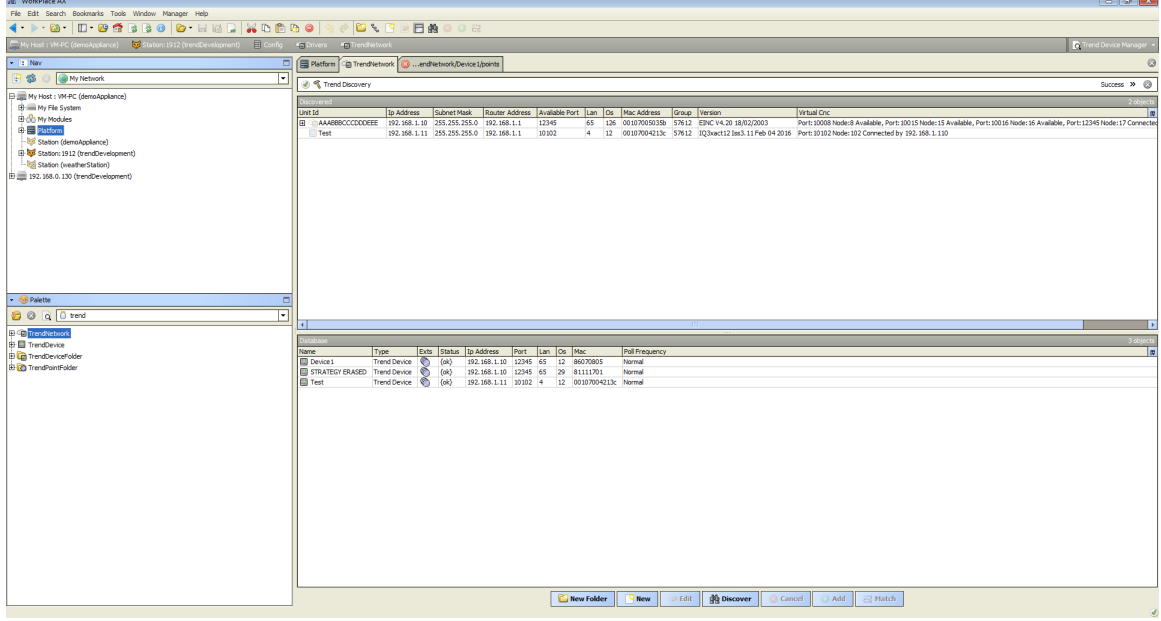

### <span id="page-4-0"></span>**5 Points**

Every Trend point extension contain properties:

- Module Type type will match Trend system standard module types
- Module Number Trend system module number
- Parameter Module parameter
- Bit The property is relevant only for Binary values. The property allows to read a single bit value.

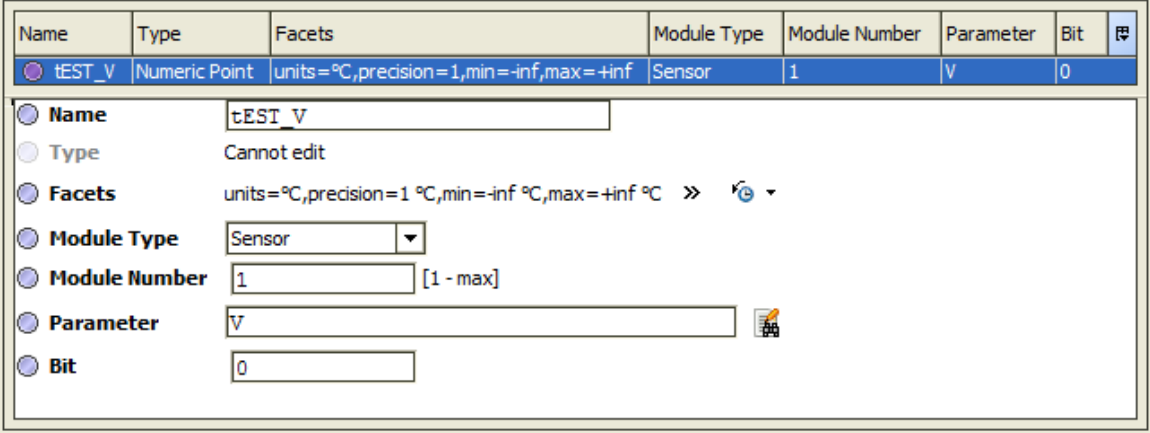

### <span id="page-4-1"></span>**6 Point Discovery**

Open device **Trend Point Manager** and press **Discover** button.

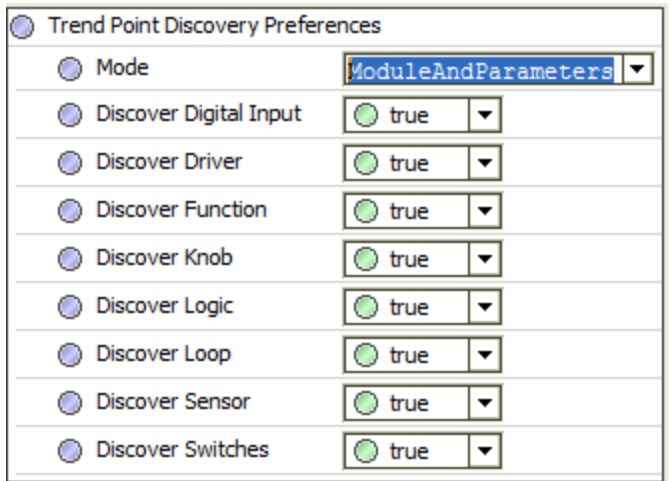

- Mode there are two discovery modes. **ModulesAndParameters** will discover the module value and the other parameters (e.g. labels, alarm states, disabled states, etc.). But it will take longer time for the discover process to finish. **Modules** will discover just module value.
- Individual module discovers by default all the modules are discovered. They could be disabled to speed up the discovery process.

Press **OK** button.

Niagara will find all available points, their types, units and attributes. Text labels will be available if programmers have included them into the program.

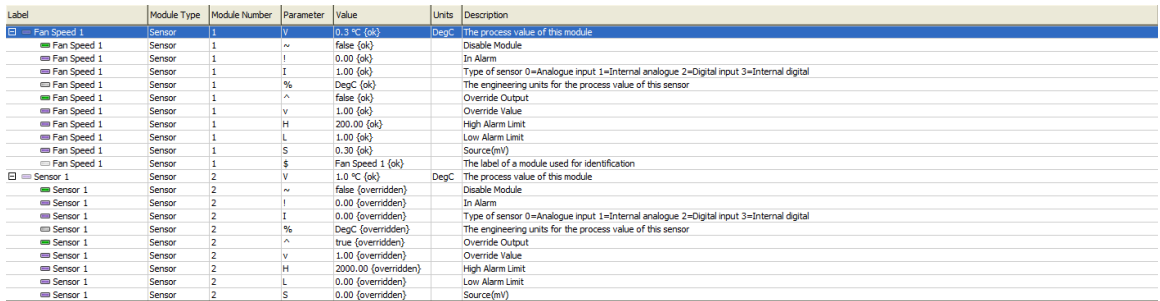

Add found points to Niagara station to start reading them. Note that all points are added as read-only by default. Change point types to writable before adding them to station if required.

If discovered point has dimension field, it will be automatically translated into Niagara units and assigned to the point.